# NET8814-4/8 数据采集卡

# 产品使用手册 V6.02.04

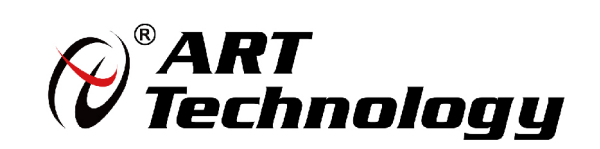

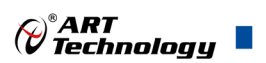

# <span id="page-1-0"></span>关于本手册

本手册为阿尔泰科技推出的 NET8814-4/8 同步采集卡的用户手册,其中包括产品功能概述、电气 特性、AD 功能的使用方法、产品应用注意事项、校准及保修等。

文档版本:V6.02.04

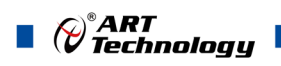

 $\blacksquare$ 

# 目录

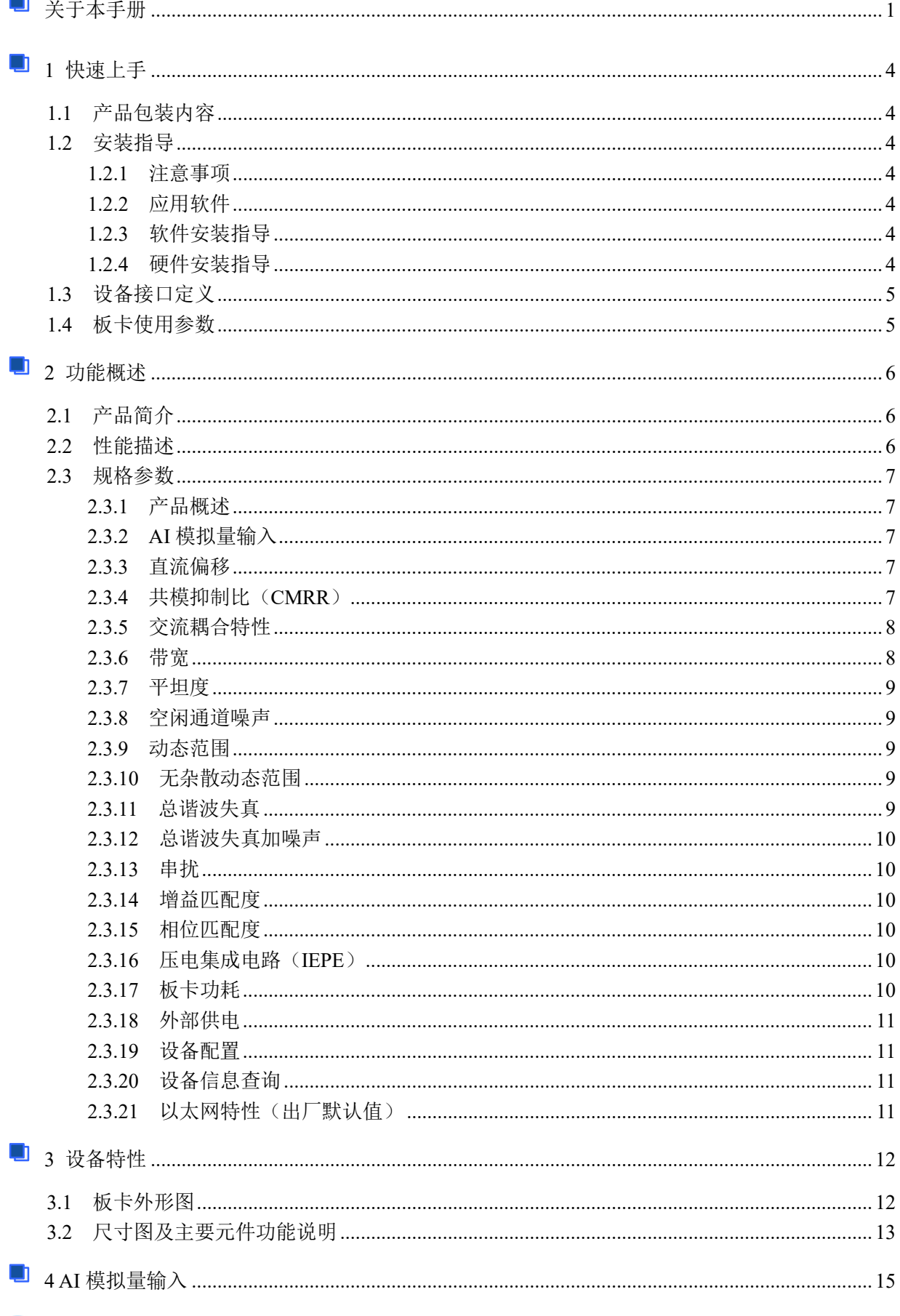

# $\qquad \qquad \mathscr{C}^{\text{*ART}}$ Technology  $\blacksquare$

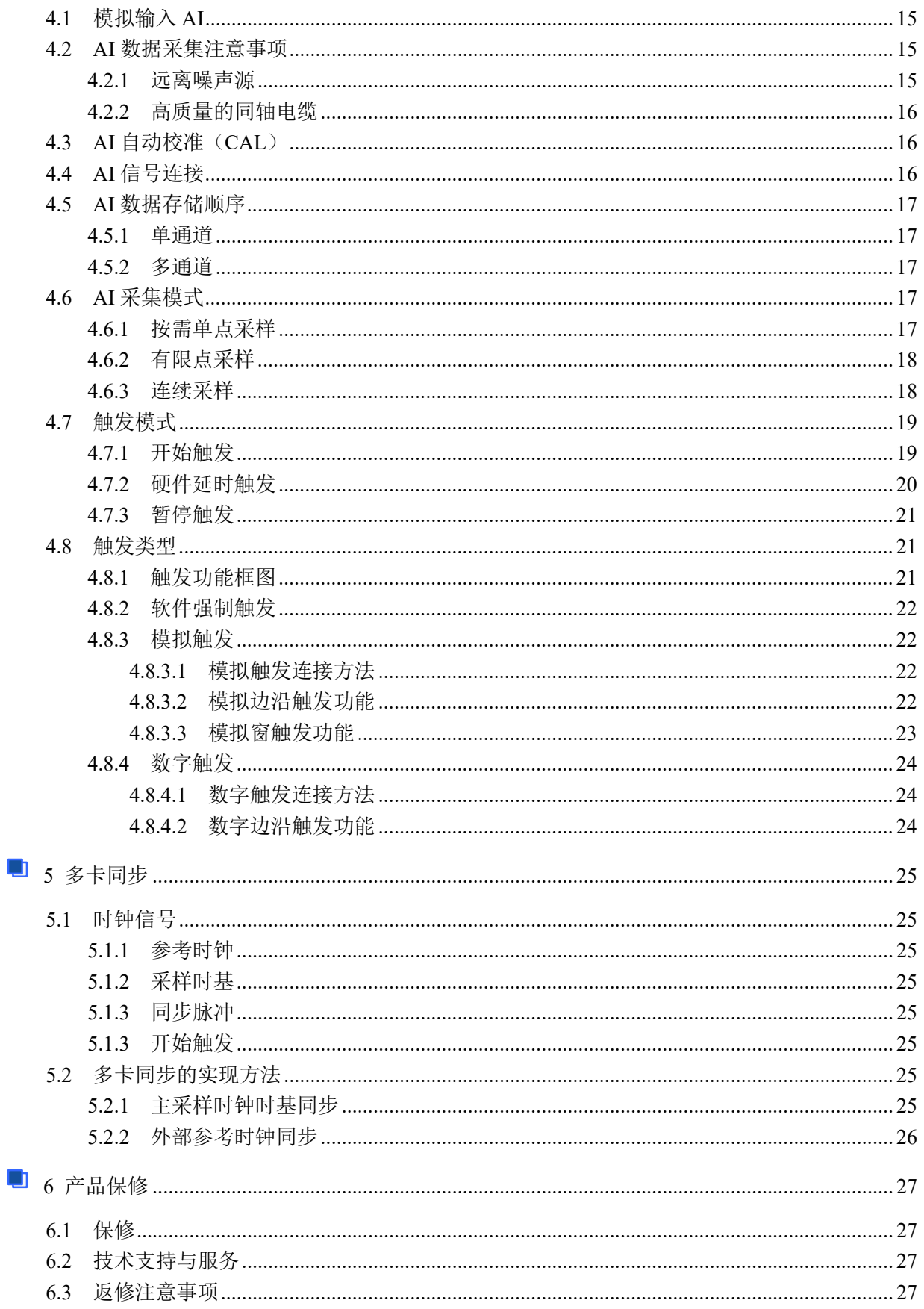

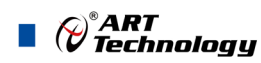

# <span id="page-4-0"></span>■ 1 快速上手

本章主要介绍初次使用 NET8814-4/8 需要了解和掌握的知识,以及需要的相关准备工作,可以帮 助用户熟悉 NET8814-4/8 使用流程, 快速上手。

### <span id="page-4-1"></span>1.1 产品包装内容

打开 NET8814-4/8 板卡包装后, 用户将会发现如下物品:

■ NET8814-4/8 板卡一个。

■ 阿尔泰科技软件光盘一张,该光盘包括如下内容: 1)、本公司所有产品驱动程序,用户可在文件夹\NET\NET8814\Driver\中找到产品硬件

驱动程序。

2)、在文件夹 \NET\NET8814\App\找到软件安装包。

3)、用户手册(pdf 格式电子版文档)。

### <span id="page-4-2"></span>1.2 安装指导

### <span id="page-4-3"></span>1.2.1 注意事项

1)、先用手触摸机箱的金属部分来移除身体所附的静电,也可使用接地腕带。

2)、取卡时只能握住卡的边缘或金属托架,不要触碰电子元件,防止芯片受到静电的危害。

3)、检查板卡上是否有明显的外部损伤如元件松动或损坏等。如果有明显损坏,请立即与销售人 员联系,切勿将损坏的板卡安装至系统。

### <span id="page-4-4"></span>1.2.2 应用软件

用户在使用 NET8814-4/8 时,可以根据实际需要安装相关的应用开发环境, 例如 Microsoft Visual Studio、NI LabVIEW 等。

### <span id="page-4-5"></span>1.2.3 软件安装指导

在不同操作系统下安装 NET8814-4/8 的方法一致,在本公司提供的光盘"NET\NET8814-4/8\App" 中含有安装程序 Setup.exe, 用户双击此安装程序按界面提示即可完成安装。

### <span id="page-4-6"></span>1.2.4 硬件安装指导

通过以太网连接板卡与系统,开机后系统会自动弹出硬件安装向导,用户可选择系统自动安装或 手动安装。

1)、系统自动安装按提示即可完成。

2)、手动安装过程如下:

① 选择"从列表或指定位置安装",单击"下一步"。

② 选择"不要搜索。我要自己选择要安装的驱动程序",单击"下一步"。

③ 选择"从磁盘安装",单击"浏览"选择 INF 文件。

注:INF 文件默认存储安装路径为

C:\ART\NET8814\Driver\INF\Win2K&XP&Vista 或 WIN32&WIN64 ; 或 安 装 光 盘 的 x:\ART\NET8814\Driver\INF\Win2K&XP&Vista 或 WIN32 &WIN64。

④ 选择完 INF 文件后,单击"确定"、"下一步"、"完成",即可完成手动安装。

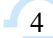

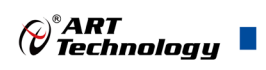

# <span id="page-5-0"></span>1.3 设备接口定义

NET8814-4/8 相关接口信息可以参见本手册《接口定义》章节。

# <span id="page-5-1"></span>1.4 板卡使用参数

- ◆ 工作温度范围: -20℃ ~ 50℃
- ◆ 工作相对湿度范围: 10% ~ +90%RH (无结露)
- ◆ 存储相对湿度: 5% ~ +95% RH (无结露)
- ◆ 存储温度范围: -40℃ ~ +70℃

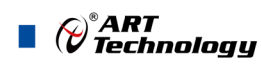

# <span id="page-6-0"></span>■ 2 功能概述

信息社会的发展,在很大程度上取决于信息与信号处理技术的先进性。数字信号处理技术的出现 改变了信息与信号处理技术的整个面貌,而数据采集作为数字信号处理的必不可少的前期工作在整个 数字系统中起到关键性、乃至决定性的作用,其应用已经深入到信号处理的各个领域中。实时信号处 理、数字图像处理等领域对高速度、高精度数据采集卡的需求越来越大。ISA 总线由于其传输速度的 限制而逐渐被淘汰。我公司推出的 NET8814-4/8 同步采集卡综合了国内外众多同类产品的优点, 以其 使用的便捷、稳定的性能、极高的性价比,获得多家试用客户的一致好评,是一款真正具有可比性的 产品,也是您理想的选择。

### <span id="page-6-1"></span>2.1 产品简介

NET8814-4/8 是一款为测试音频和振动信号而设计的高精度数据采集卡。NET8814-4/8 提供 4/8 路同步模拟输入通道,24bit 分辨率,单通道采样速率最高 204.8KSPS。每通道集成独立的 IEPE 激励 源,可实现加速度传感器及麦克风等相关的信号调理。支持 AC/DC 两种耦合方式,每通道均可通过 软件独立配置。板载数字抗混叠滤波器,可有效降低高频噪声并抑制频率混叠。NET8814-4/8 具备灵 活的通道配置,对于多通道的动态信号采集应用,适用于诸如动态结构测试、音频/振动测试等高通 道数的动态信号采集应用场合。

### <span id="page-6-2"></span>2.2 性能描述

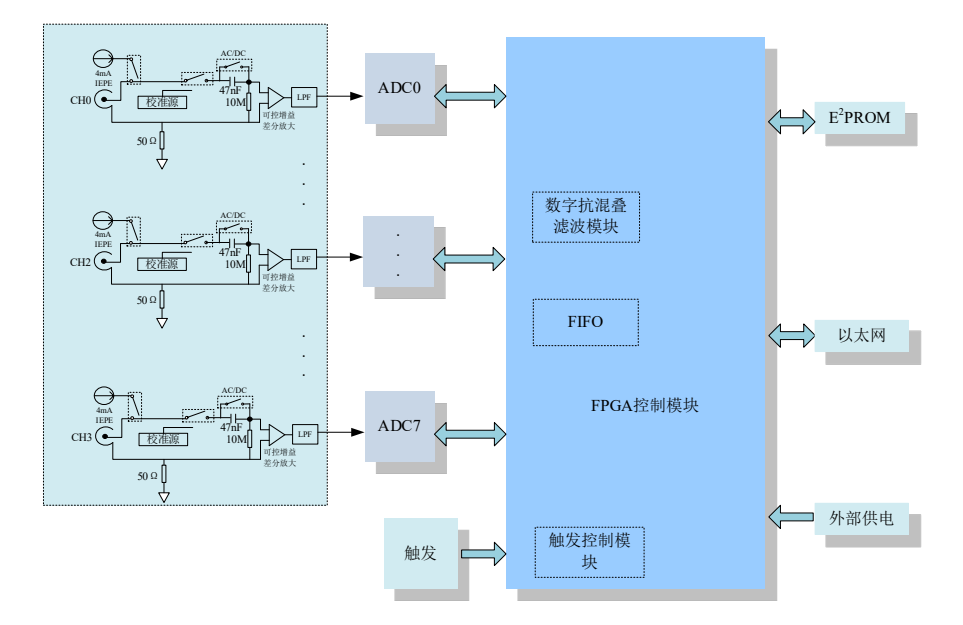

图 2.2.1 NET8814-4/8 系统框图

NET8814-4/8 的系统框图如图 2.2.1 所示,系统主要由前端模拟调理模块、ADC 模块、FPGA 模 块及以太网模块组成。

前端模拟调理模块主要实现模拟输入信号在进入 AD 之前相关的调理功能,NET8814-4/8 提供每 通道独立的 4mA IEPE 激励源,可用于加速度传感器及麦克风的激励,支持 AC/DC 耦合方式选择, 用户可根据测量对象选择不同的耦合方式。板载内部校准源用于板卡通道的自校准。每个模拟通道都 包含一个可跟随采样频率的数字抗混叠滤波器,能有效过滤高频噪声干扰及减小频谱混叠。

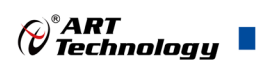

# <span id="page-7-0"></span>2.3 规格参数

# <span id="page-7-1"></span>2.3.1 产品概述

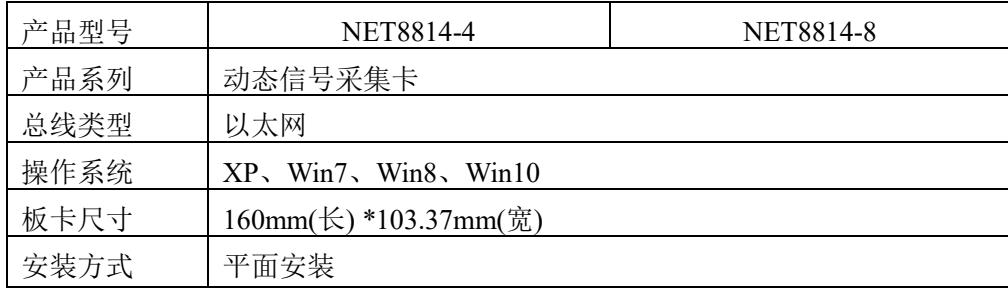

# <span id="page-7-2"></span>2.3.2 AI 模拟量输入

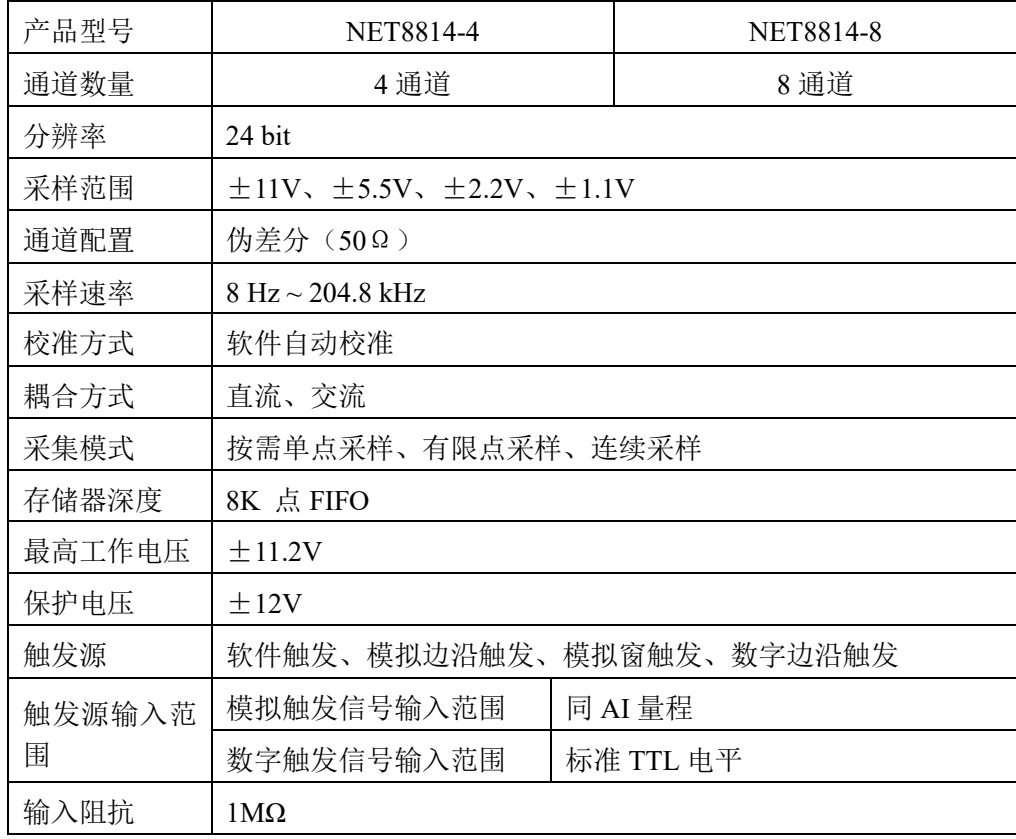

### <span id="page-7-3"></span>2.3.3 直流偏移

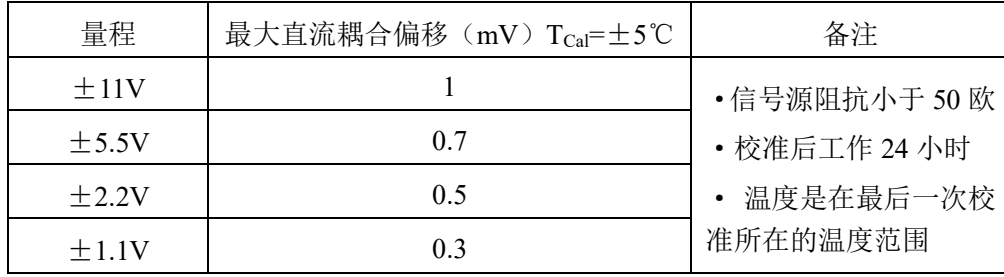

# <span id="page-7-4"></span>2.3.4 共模抑制比(CMRR)

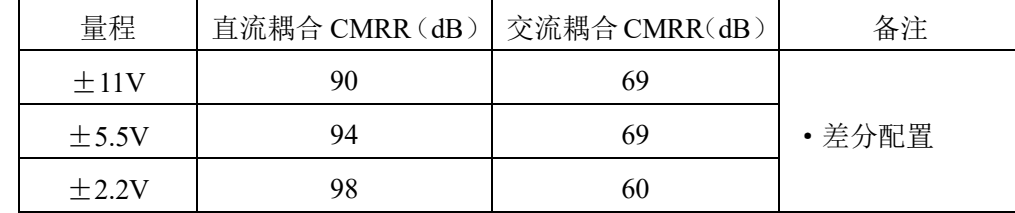

<span id="page-8-0"></span>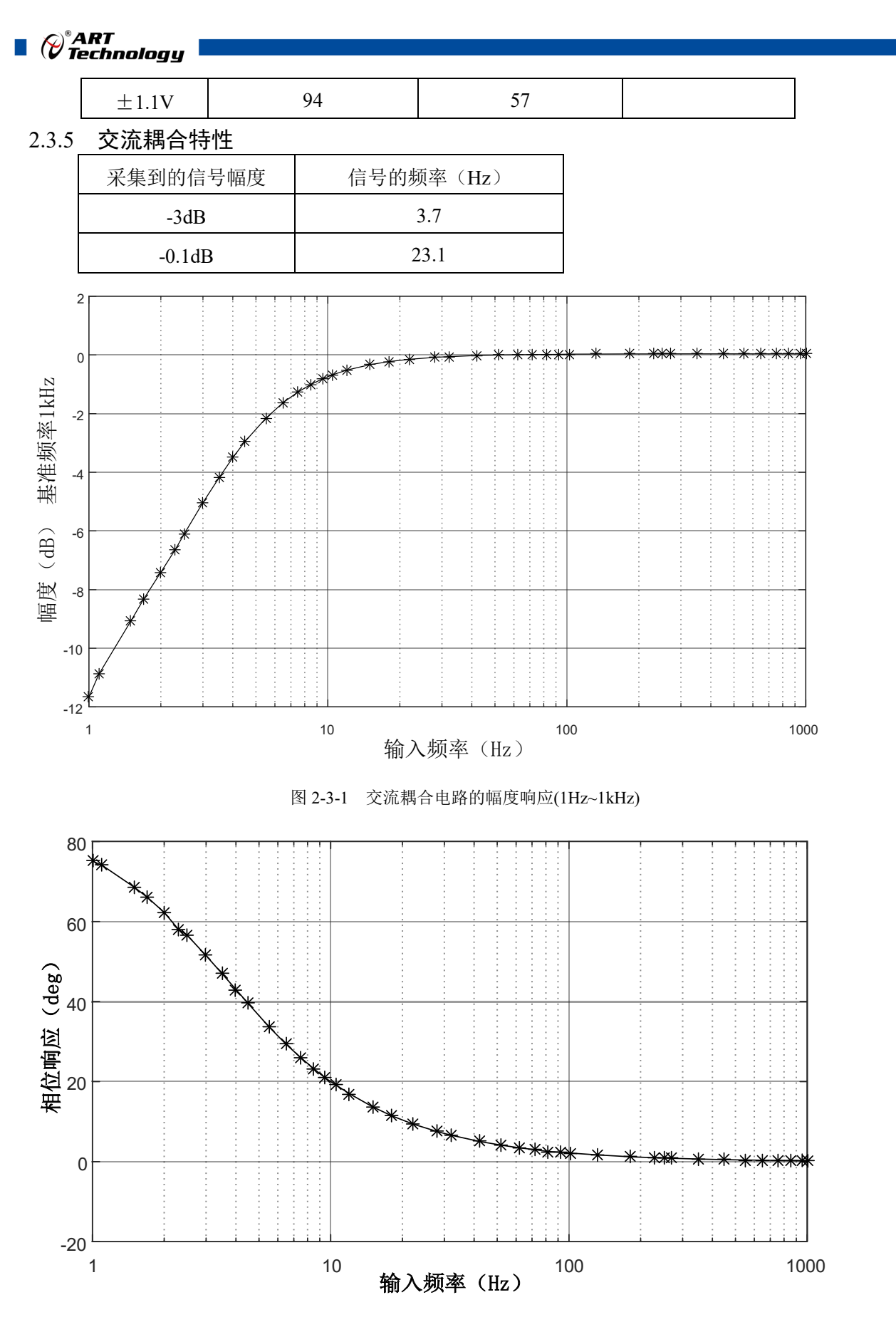

图 2-3-2 交流耦合电路的相位响应(1Hz~1kHz)

<span id="page-8-1"></span>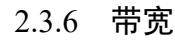

8

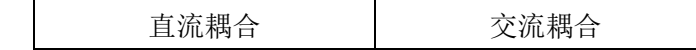

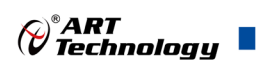

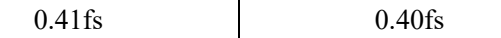

### <span id="page-9-0"></span>2.3.7 平坦度

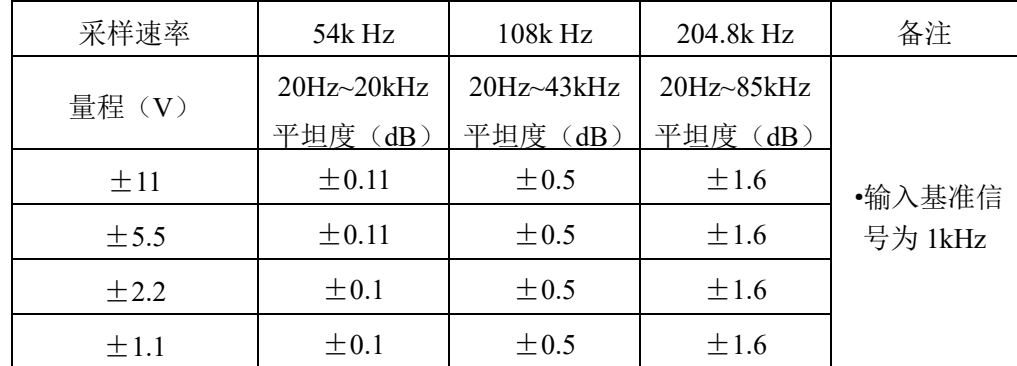

# <span id="page-9-1"></span>2.3.8 空闲通道噪声

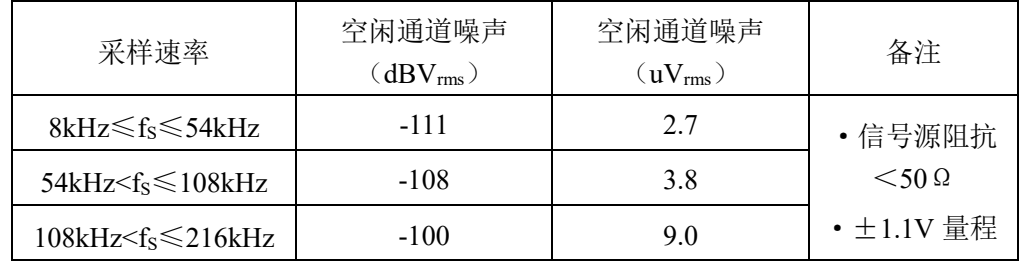

# <span id="page-9-2"></span>2.3.9 动态范围

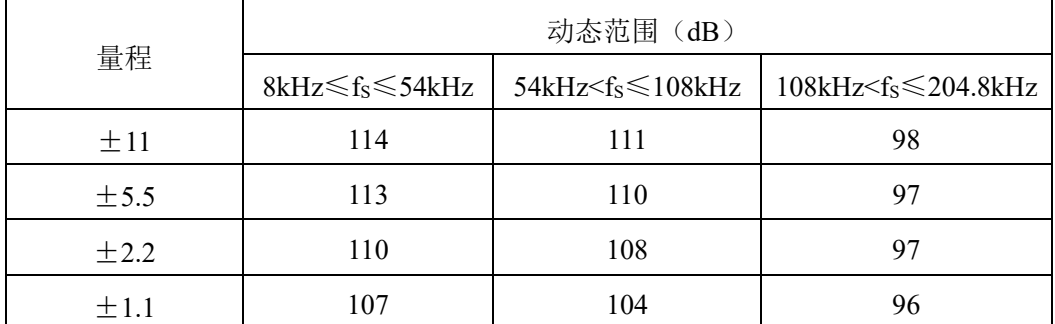

# <span id="page-9-3"></span>2.3.10 无杂散动态范围

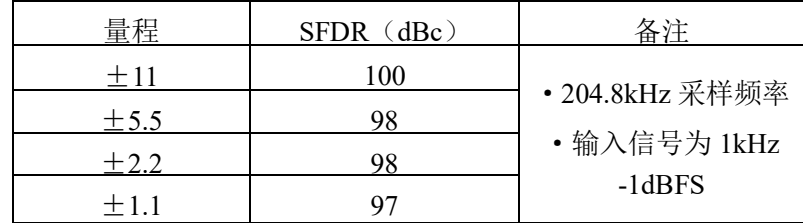

# <span id="page-9-4"></span>2.3.11 总谐波失真

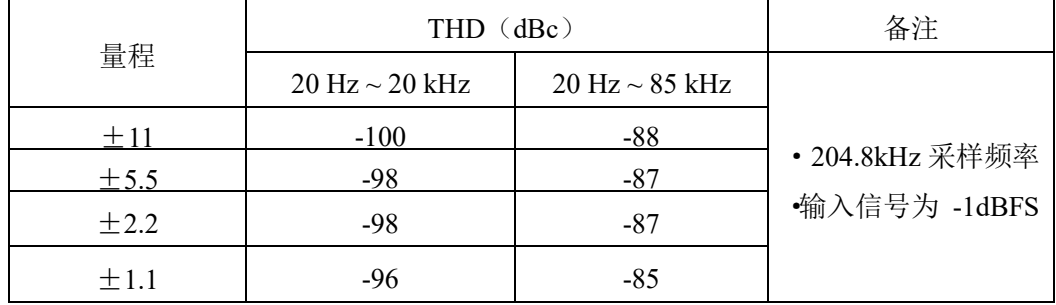

9

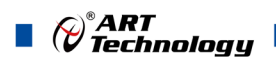

# <span id="page-10-0"></span>2.3.12 总谐波失真加噪声

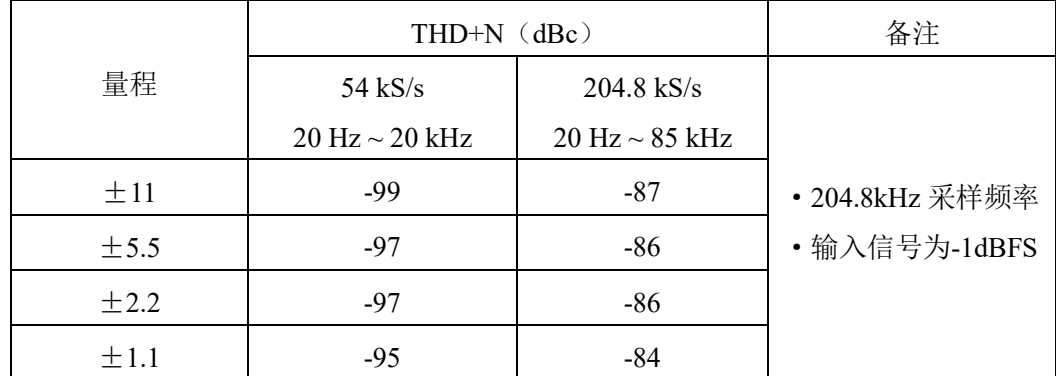

# <span id="page-10-1"></span>2.3.13 串扰

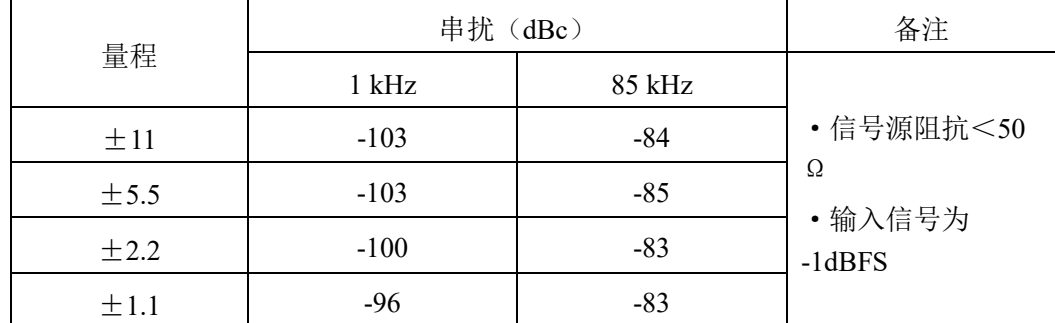

# <span id="page-10-2"></span>2.3.14 增益匹配度

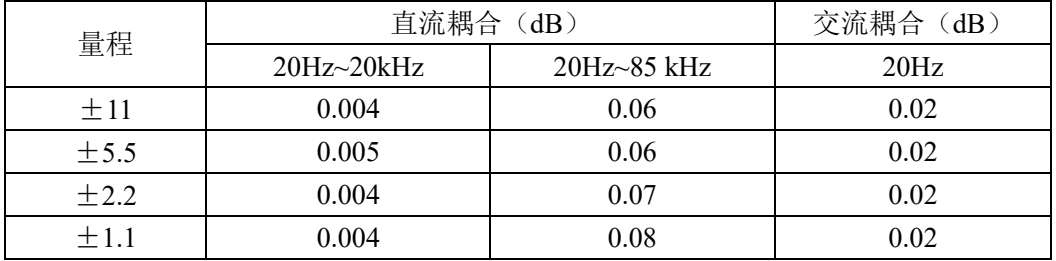

### <span id="page-10-3"></span>2.3.15 相位匹配度

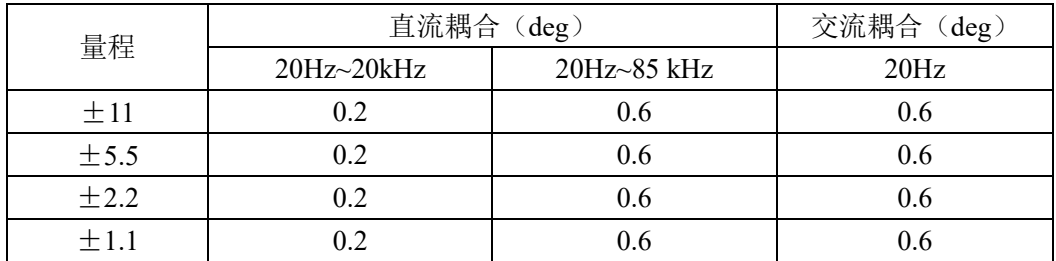

### <span id="page-10-4"></span>2.3.16 压电集成电路(IEPE)

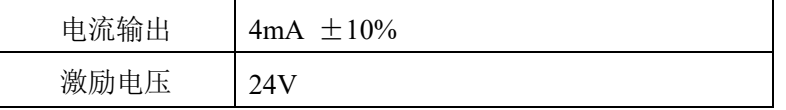

# 使用 **IEPE** 推荐使用伪差分配置方式。

### <span id="page-10-5"></span>2.3.17 板卡功耗

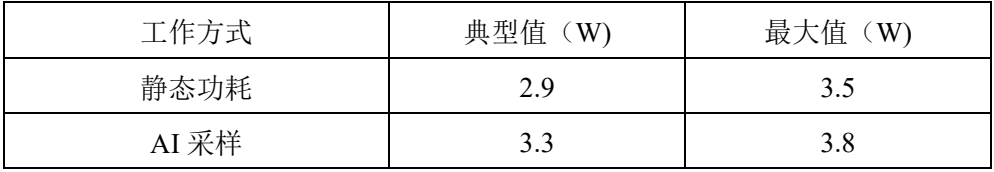

10

E

### <span id="page-11-0"></span>2.3.18 外部供电

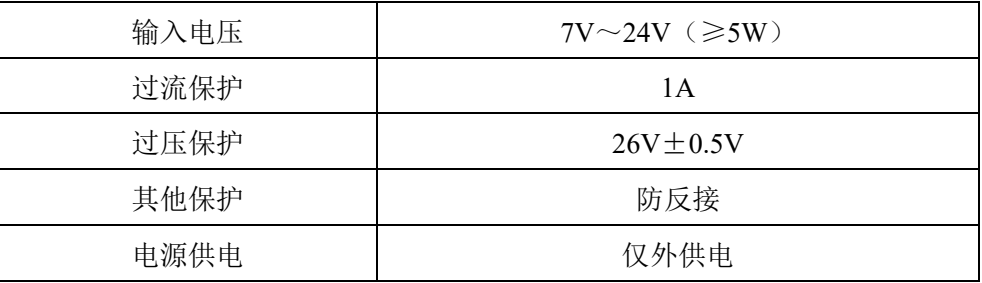

### <span id="page-11-1"></span>2.3.19 设备配置

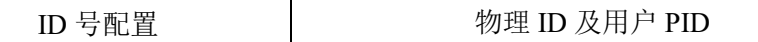

### <span id="page-11-2"></span>2.3.20 设备信息查询

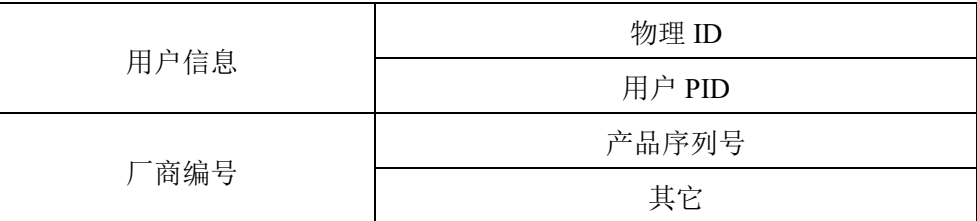

# <span id="page-11-3"></span>2.3.21 以太网特性(出厂默认值)

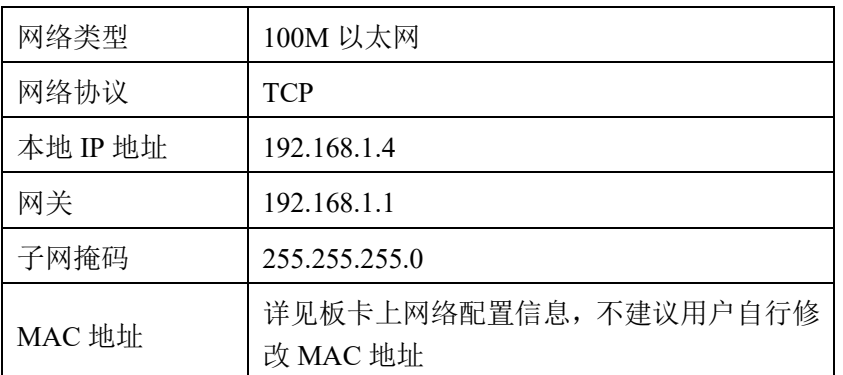

默认 **IP** 地址为 **192.168.1.4**,用户可根据需求自行在网络配置中修改 **IP** 地址。**IP** 地址范围 **0**~ E **255**, **IP** 地址配置完之后需对设备进行重新上电操作。

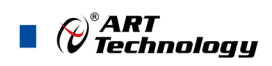

# <span id="page-12-0"></span>■ 3 设备特性

本章主要介绍 NET8814-4/8 相关的设备特性,主要包括板卡外形图、主要元件功能说明、接口定 义,为用户在使用过程中提供相关参考。

<span id="page-12-1"></span>3.1 板卡外形图

 $-12$ 

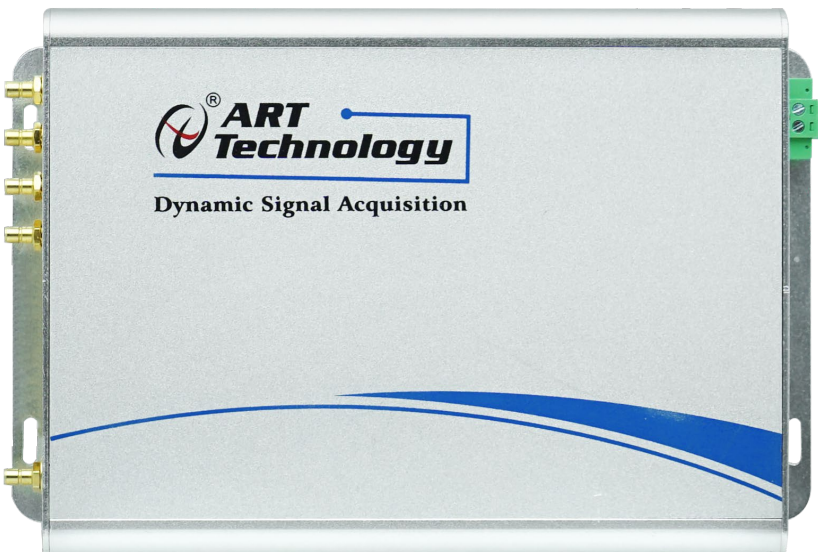

图 3-1-1 NET8814-4 外形图

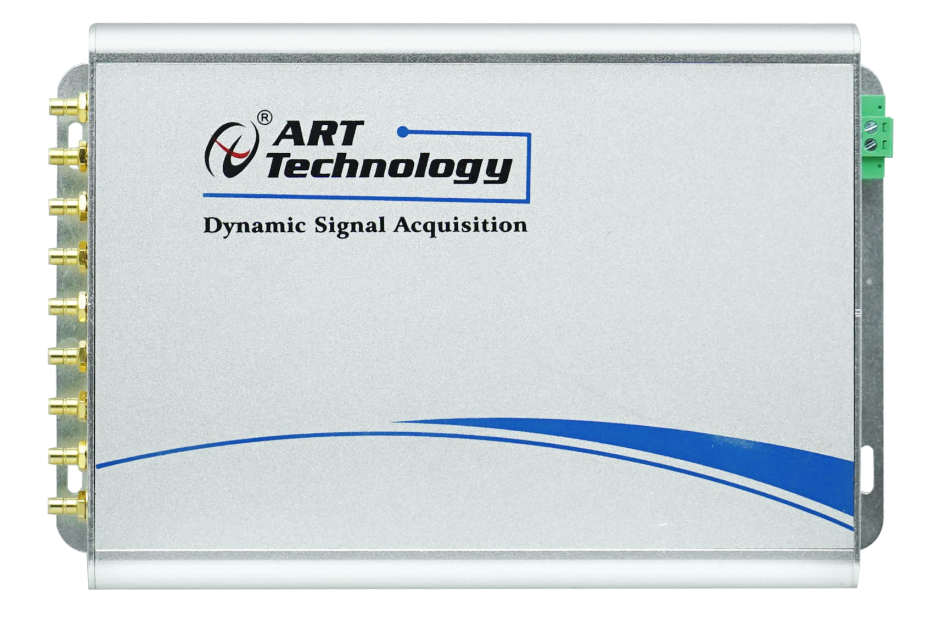

图 3-1-2 NET8814-8 外形图

# <span id="page-13-0"></span>3.2 尺寸图及主要元件功能说明

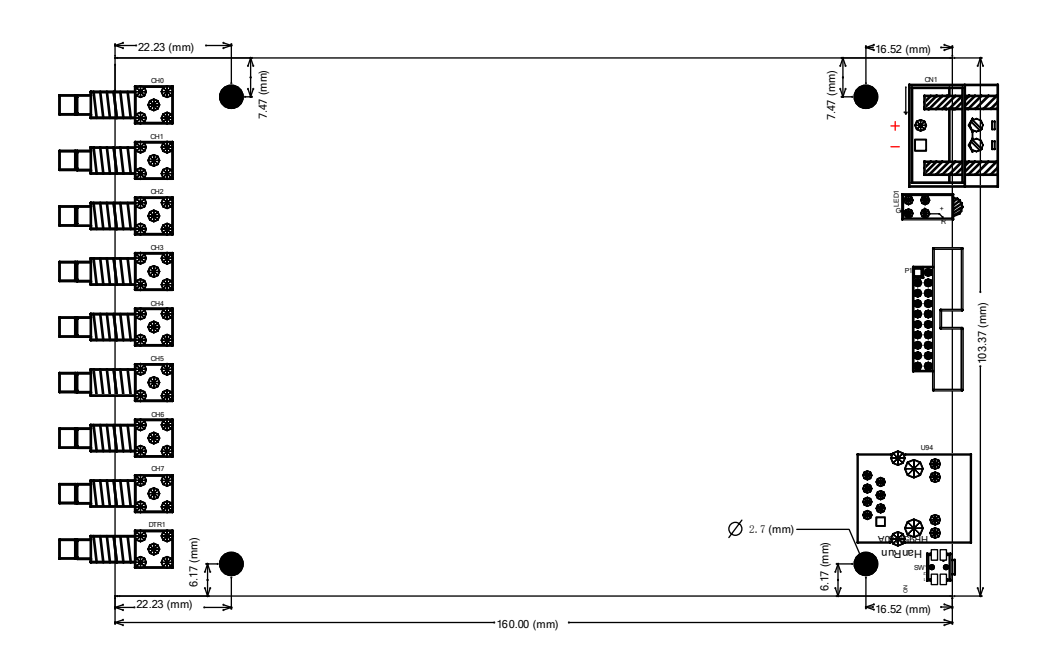

图 3-2-1 NET8814 板卡尺寸图

CH0~CH7:信号输入 SMB 连接器

DTR1:数字触发信号接口

CN1:外部供电接口

LED1: 绿色指示灯

- 常亮表示设备已准备好等待操作
- 闪烁表示设备正在被操作,有数据传输

红色指示灯

- 常亮表示电源正常
- 一直闪烁表示外部供电电压过高

U94: 以太网

SW1: 以太网复位开关

P1:RTSI 的 Pinout 如图 3-2-2 所示,具体 Pinout 引脚如表 3-2-1 所示

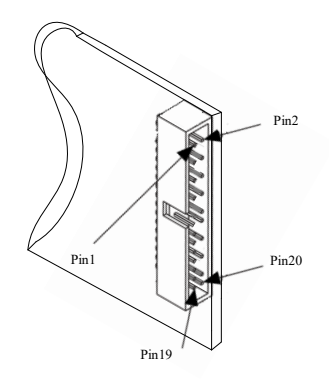

13

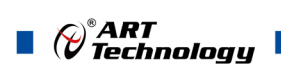

14

图 3-2-2 RTSI 的 Pinout 图

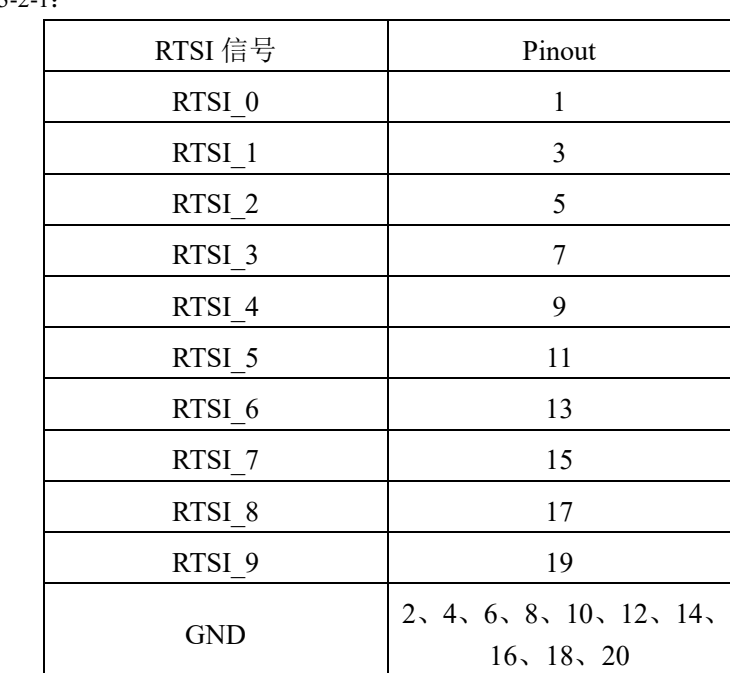

**NET8814-4** 仅有 **CH0 ~CH3**,**3** 路模拟量信号输入;**NET8814-8** 有 **CH0 ~CH7**,**8** 路模拟量  $E^{\prime}$ 信号输入。

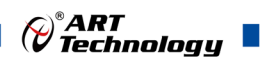

# <span id="page-15-0"></span>**■ 4 AI 模拟量输入**

本章主要介绍 NET8814-4/8 模拟量输入的相关性质,主要包括 AI 模拟量输入功能框图、AI 校准、 信号连接、AI 采集、AI 触发等,为用户在使用过程中提供相关参考。

# <span id="page-15-1"></span>4.1 模拟输入 AI

NET8814-4/8 的模拟输入部分提供 4/8 路同步采集通道,可实现对 4/8 路伪差分信号的采集, 提 供每通道独立的 4mA IEPE 激励源。输入前端采用模拟开关进行输入信号和内部校准源信号间的切 换。每通道支持 AC/DC 两种耦合方式,每通道均可通过软件独立配置。每个模拟输入通道还包括一 个低通模拟滤波器,可以在高频分量到达 ADC 之前将其在模拟通路中滤除,以减少可能存在的频率 混叠。

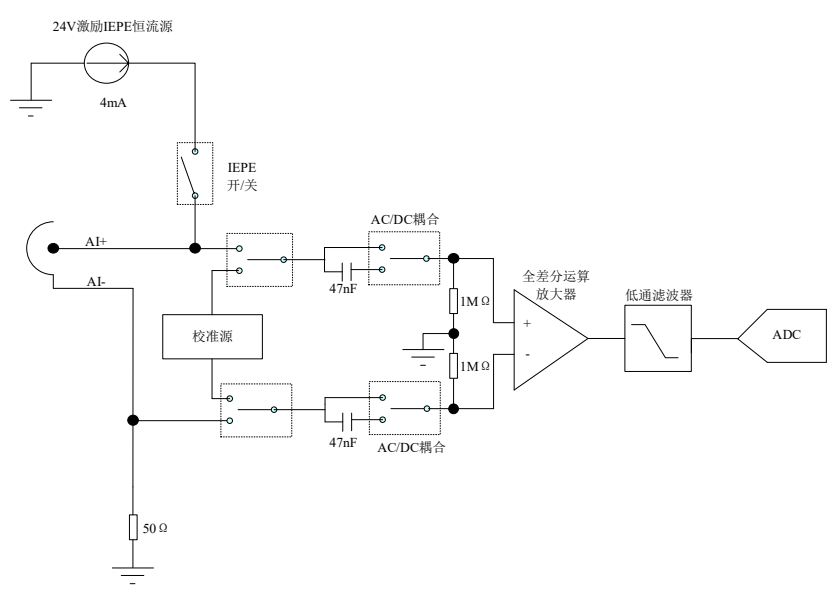

图 4.1.1 模拟输入功能框图

NET8814-4/8 AI 采集功能如下:

- 最大采样速率为 204.8kHz
- 每一个通道可以设置以下四个量程:±11V、±5.5V、±2.2V、±1.1V
- 每一个通道可以配置差分或者伪差分
- 每一个通道可以设置为直流耦合或者交流耦合
- 每一个通道可以选择是否开启 IEPE 电流激励
- 包含抗混叠滤波器
- 包含数字触发功能,且包含多种触发模式

### <span id="page-15-2"></span>4.2 AI 数据采集注意事项

电磁干扰会严重影响NET8814-4/8的测量精度。为保证输入通道的噪声性能,有效降低串扰、 环境噪声等对采集系统造成的影响,用户在测量现场连接待测信号源与设备时需要注意以下几 点,以确保采集系统的测量精度。

<span id="page-15-3"></span>4.2.1 远离噪声源

在信号传输至NET8814-4/8的过程中,应尽量使连接线缆远离附近的噪声源,比如荧光灯、 开关电源、镇流器、变压器、焊接设备、变频器、电动机等,若必须通过磁场干扰较强的设备附

# $\blacksquare$   $\oslash^{\circ}$ ART<br> $\blacksquare$  Technology  $\blacksquare$

近,需要将信号电缆穿过特定金属管道,以屏蔽存在的磁场干扰。同时,禁止将连接线缆与电源 线缆共用一个金属管道。另外, 应将设备信号电缆尽可能远离大电流或高电压的传输线, 或将该 传输线与设备信号电缆垂直放置,避免并行放置。

### <span id="page-16-0"></span>4.2.2 高质量的同轴电缆

选用高质量的同轴电缆可以将比如串扰、传输线效应、噪声等会降低系统精度的影响降到最 低。在连接 NET8814-4/8 时,建议使用具有良好屏蔽效果的同轴电缆。另外,在连接电缆时还 需要保证线缆不存在严重形变等。

# <span id="page-16-1"></span>4.3 AI 自动校准 (CAL)

NET8814-4/8 模拟量输入校准方式为 AI 软件自动校准。AI 软件自动校准能在不使用任何外部信 号、参考电压或测量设备的情况下,通过 AI 校准软件就能测量并校准偏移误差和增益误差。

产品出厂时已经校准,校准常量被保存在固定的存储区域。

由于误差会随着时间和温度变化,建议用户在需要时重新校准。

①AI 校准时,必须停止当前的所有采样任务方可进行。 ②在 **AI** 校准开始前,请至少将采集卡预热 **15** 分钟,且自动校准时,采集卡不要连接任何外 E 部信号,即直接将连接到板卡接口的信号线拔下即可。

<span id="page-16-2"></span>4.4 AI 信号连接

信号源分为:浮接信号源、接地信号源

输入信号的通道配置分为:差分(Differential)、伪差分(Pseudodifferential)。

如果信号源是浮动的,请使用伪差分配置。伪差分配置从负极输入到地通过 50Ω的电阻,在浮 动源和设备之间提供接地参考。否则,浮动的信号源会在设备的共模电压范围之外漂移导致采集错误。

如果信号源接地,则配置差分和伪差分输入均可接受。然而,首选差分输入配置,因为在接地信 号源上使用伪差分输入配置要创建多个接地参考点,这种情况可能会产生接地环路电流,它可能会引 入误差或噪声进入测量,虽然负输入和接地之间的接入 50Ω电阻,这些误差减小到可忽略不计,但 结果可能因系统设置的不同而有所不同。

综上所述,通道的配置方式取决于信号源的配置方式,由下表所示。

表 4-4-1:通道配置方式推荐

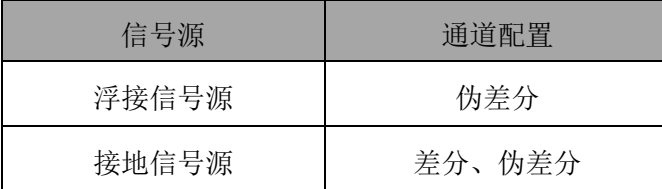

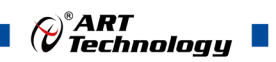

#### 表 4-4-2:模拟量输入信号连接概述

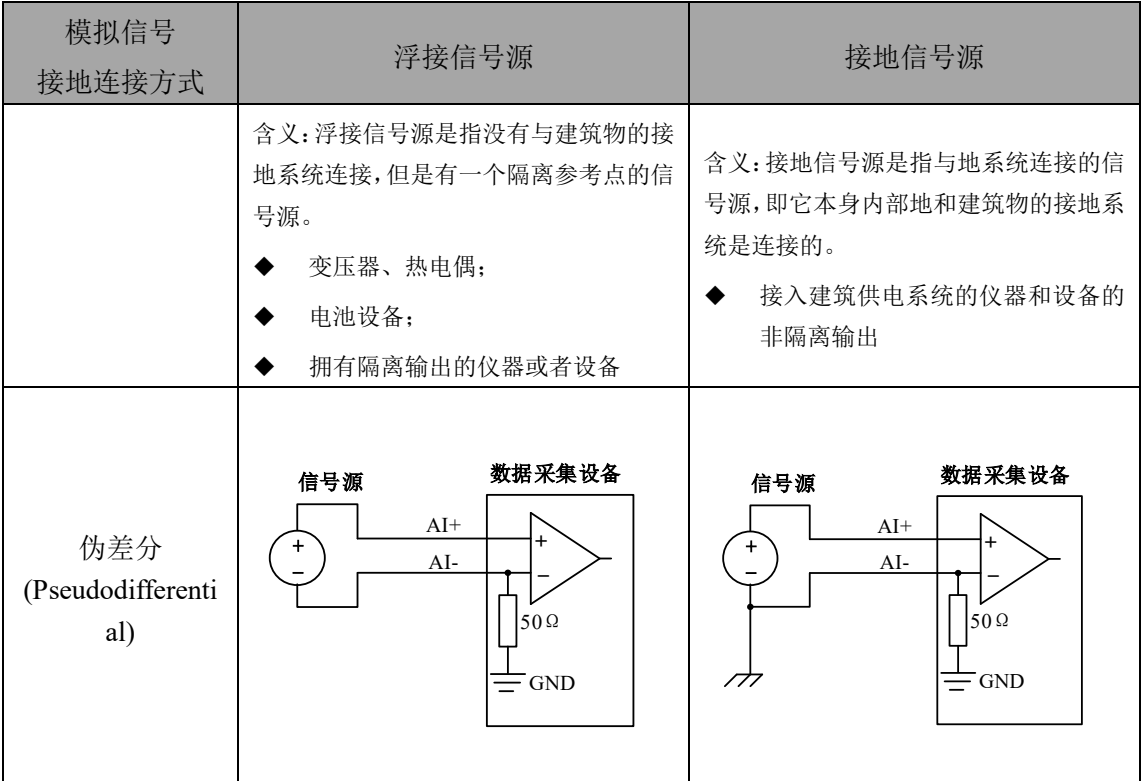

# <span id="page-17-0"></span>4.5 AI 数据存储顺序

### <span id="page-17-1"></span>4.5.1 单通道

当采样通道总数量(nSampChanCount)等于 1 时,通道组内只有一个通道配置信息,即为单通 道采集。

### <span id="page-17-2"></span>4.5.2 多通道

当采样通道总数量大于 1 时,通道组内有多个通道配置信息,则为多通道采集。

如果用户使能0、1、2通道,则数据排列方式:

通道0数据0、通道1数据0、通道2数据0

通道0数据1、通道1数据1、通道2数据1

通道0数据2、通道1数据2、通道2数据2

# <span id="page-17-3"></span>4.6 AI 采集模式

……

该采集卡的 AI 采集模式有按需单点采样、有限点采样、连续采样。

### <span id="page-17-4"></span>4.6.1 按需单点采样

按需单点采样可简单、方便的实现各通道单个点的采样,如图 4-6-1 所示。

按需单点采样功能是指用户根据需求,随时可以获取各个通道一个采样点的功能。该功能主要针 对简单采样或采样实时性要求较高、数据量很少且采样时间不确定的应用中。采集实时性比较高,可 方便的用于 PID, PLC 等实时的快速伺服闭环控制系统等场合。用户在每发出单点的读命令 (AI\_ReadAnalog()或 AI\_ReadBinary())后,设备快速的完成一次采集,各通道采集一个点,之后通过以 太网总线将采集的 AI 数据迅速的传给 PC 机。

 $(17)$ 

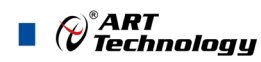

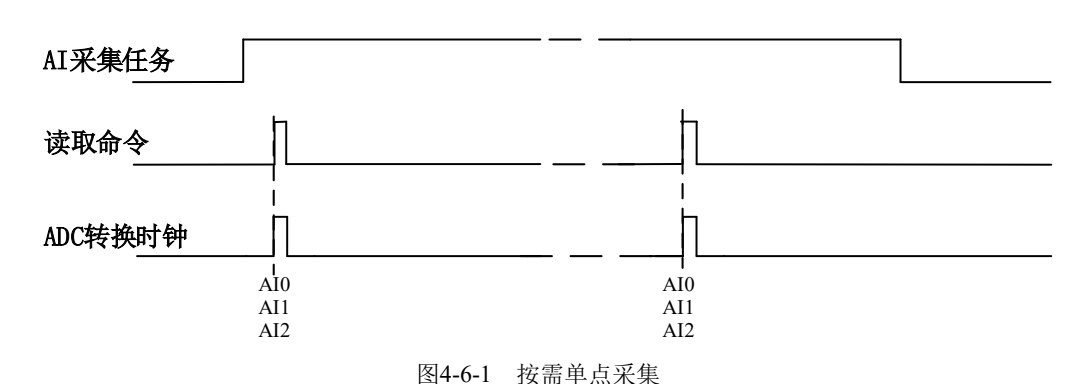

在按需单点采样模式下,AI 启动并被触发后,以 AI 最大采样频率作为转换时钟,每通道同时采 集一个点,数据采集完成后将其传输到 PC 机完成一次单点采样。

在按需单点采样下,**AI** 转换频率受控于 **AI** 最大采样频率,而 **AI** 的采样速率则受制于用户的单 点读命令。

#### <span id="page-18-0"></span>4.6.2 有限点采样

有限点采样功能是指 AI 在采样过程中,以设置的采样速率扫描各采集通道,采集过程中不停顿, 每通道各采集预设采样长度(AIParam.nSampsPerChan)后自动停止采集的方式。

有限点采样用在已知采样总点数或采样总时间的采样任务中,尤其是用在带有触发的采样任务 中。例如:需要在触发信号开始之后采集 2 秒钟长度的数据,使用有限点采样方式可以很方便的实现 此需求。使用时,需要指定每通道的采样长度,或将需要采集的时间根据采样速率转换为每通道的采 样长度, 比如当每个通道需采集 N 个数据 (nSampsPerChan = N), 采样方式如图 4-6-2。

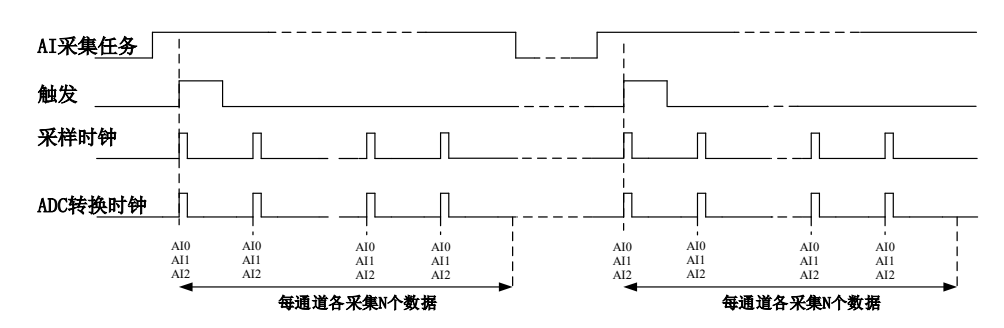

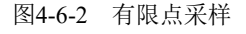

在有限点采样模式下,AI 启动后等待触发事件,被触发后,以预设的时钟(图 4-6-2)作为 AI 采样时钟,按照预设的通道 AI0、AI1、AI2 同步采集,每通道各采集 N 个数据完成后,数据通过以 太网总线传输到 PC 机,至此完成一次有限点采集。若再次启动 AI 采集,等待触发事件,重复上述 动作直至停止采集。

有限点采样模式下,**AI** 转换频率为设置的内时钟频率(由参数 **fSampleRate** 指定)。

#### <span id="page-18-1"></span>4.6.3 连续采样

 $-18$ 

连续采样功能是指 AI 在采样过程中每相邻两个采样点的时间相等,采集过程中不停顿,连续不 间断的采集数据,直到用户主动停止采集任务。采样方式如图 4-6-3 所示。

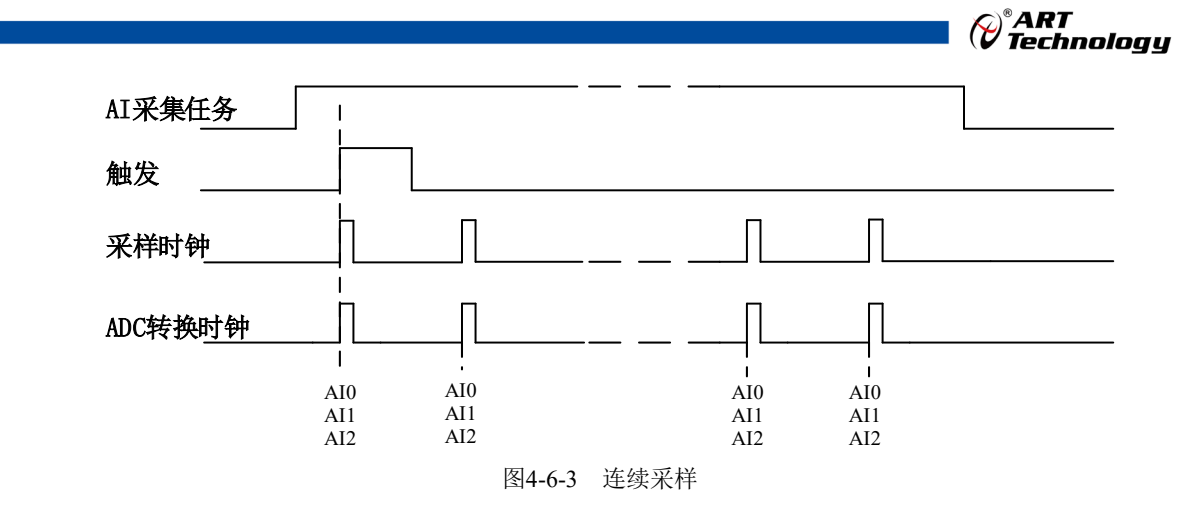

在连续采样模式下,AI 启动并开始触发后,以预设的时钟(图 4-6-3)作为AI 采样时钟,AI0、 AI1、AI2 同步采集,直到用户停止 AI 采集。

在内时钟连续采样模式下,**AI** 的采样速率由参数 **fSampleRate** 指定。

## <span id="page-19-0"></span>4.7 触发模式

NET8814-4/8依据用户不同的需求,包含了开始触发、暂停触发、硬件延时触发三种触发功能。

当AIParam.nDelaySamps(延迟点数)为0时,NET8814-4/8进行开始触发采集,当延迟点数大于0 时, NET8814-4/8进行硬件延时触发采集, 延时时间由延迟点数和采样周期的乘积决定。AI触发模式 如图4-7-1所示。

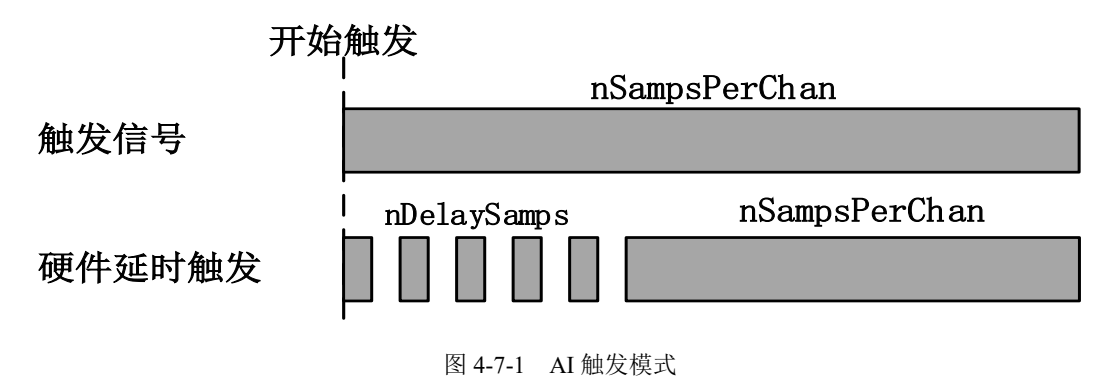

<span id="page-19-1"></span>4.7.1 开始触发

开始触发是根据触发源信号的变化特征来触发 AD 采集的,即利用触发源信号的边沿信号作为触 发条件。

开始触发的类型可分为:无触发(软件触发)、模拟边沿、模拟窗、数字边沿。如图 4-7-2 所示。

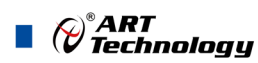

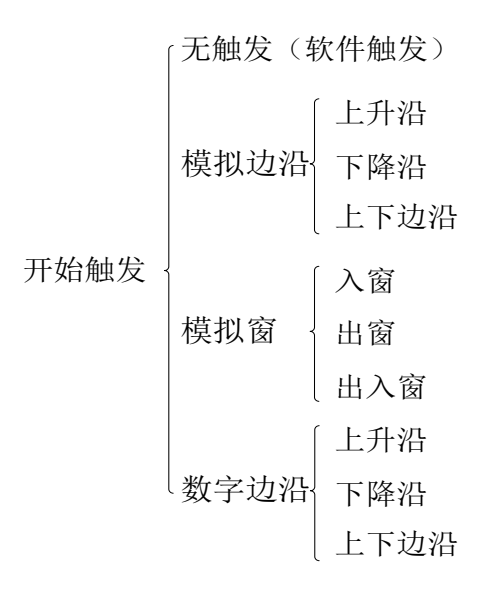

#### 图 4-7-2 开始触发分类

以数字边沿触发-下降沿触发为例来说明,具体过程如图 4-7-3 所示。其他不再陈述。

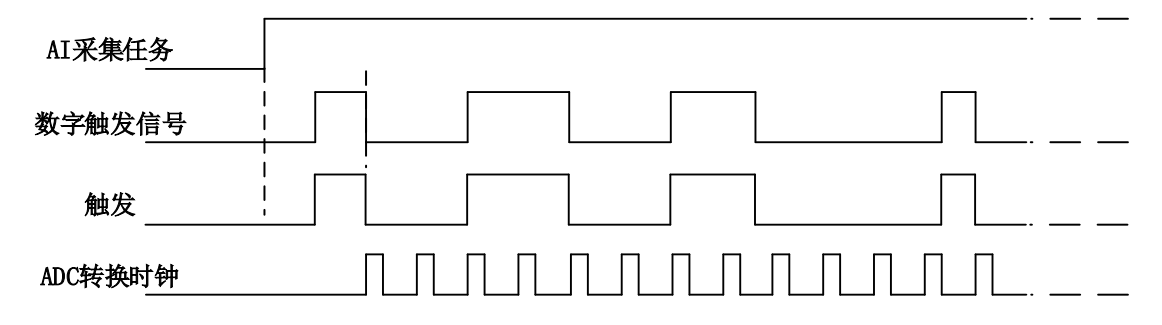

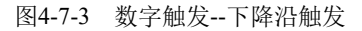

当触发方向选择下降沿触发连续采集时,开始采集任务,AI 并不立刻采集数据,当 DTR 触发源 信号从高电平变为低电平时,即数字触发源信号出现下降沿时, AI 立刻开始采集数据, 直到此次采 集任务结束或者用户点击"停止采集任务"按钮时停止。

### <span id="page-20-0"></span>4.7.2 硬件延时触发

当延迟点数大于 0 时, NET8814-4/8 进行硬件延时触发采集, 使用硬件延时触发可采集触发事件 发生后延时 nDelaySamps 个数据之后的 nSampsPerChan 个数据。

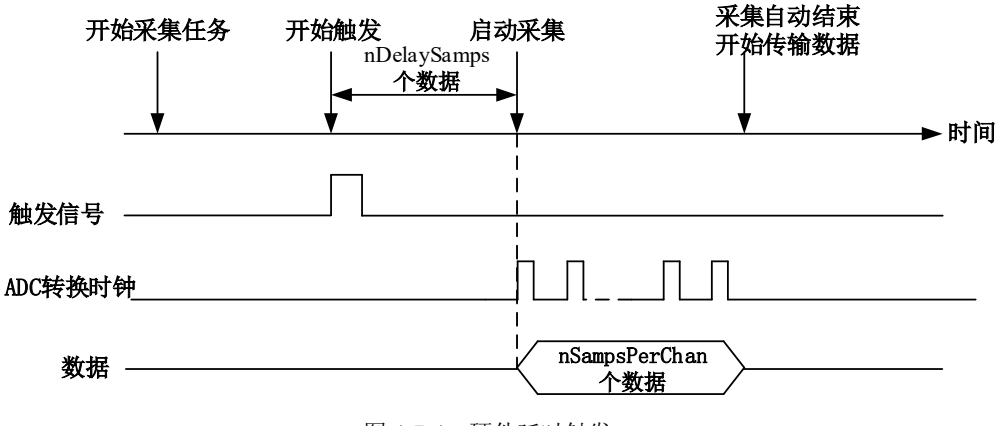

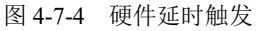

 $-20$ 

### <span id="page-21-0"></span>4.7.3 暂停触发

暂停触发是在连续采样下,根据触发源信号的电平特征来停止 AD 采集,即利用触发源信号的电 平信号作为触发条件。

暂停触发的类型可分为:无触发(软件触发)、模拟电平、模拟窗、数字电平。如图 4-7-5。

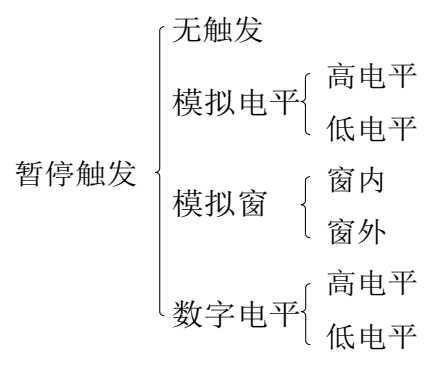

图 4-7-5 暂停触发分类

以数字电平-高电平触发为例来说明,具体过程如图 4-7-6 所示。低电平触发不再陈述。

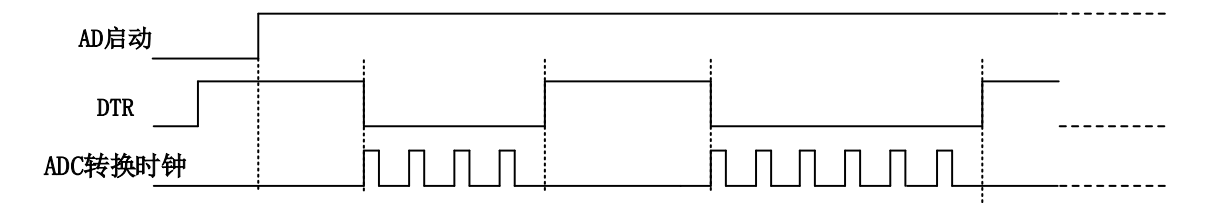

图 4-7-6 暂停触发—高电平暂停

当触发方向选择高电平暂停时,点击"开始采集"按钮,AD 并不立刻采集数据,当 DTR 触发源 信号为低电平时,AD 立刻采集数据,当 DTR 触发源信号为高电平时,AD 停止采集,以此重复。即 只在 DTR 触发源信号为低电平时采集数据。

### <span id="page-21-1"></span>4.8 触发类型

### <span id="page-21-2"></span>4.8.1 触发功能框图

NET8814-4/8 支持软件触发、模拟边沿触发、模拟窗触发、数字边沿触发。各种触发方式可通过 软件配置。

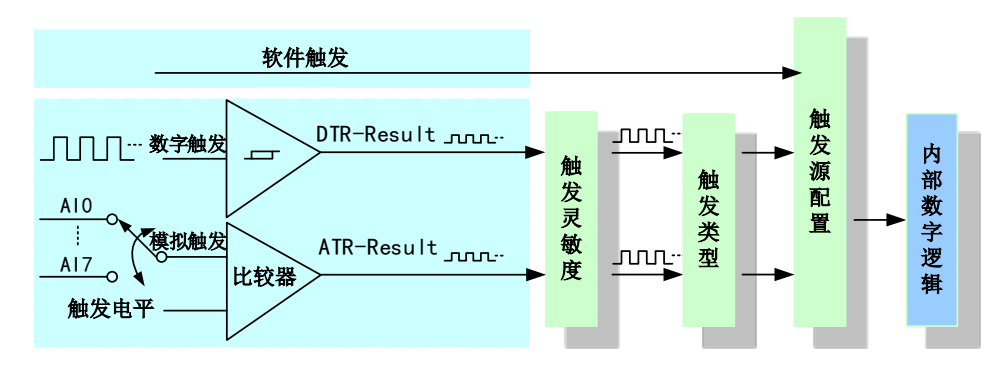

图 4-8-1 AI 触发功能框图

当用户使能通道模拟触发、数字触发、软件触发时,各触发信号满足触发条件即可生效,各 触发为或的关系。

21

⊘<sup>®</sup>ART<br>⊘Technology ■

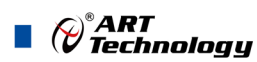

理想中的模拟触发信号和数字触发信号是没有抖动的。但实际中的模拟触发信号和数字触发 信号会有很大的抖动, 使用触发灵敏度(AIParam. nTriggerSens)可以很好的抑制抖动。如下图 4-8-2所示:

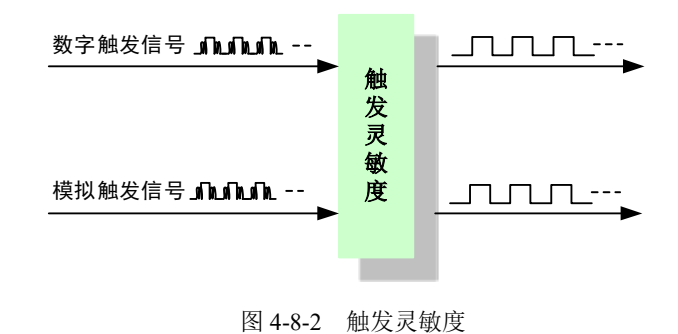

### <span id="page-22-0"></span>4.8.2 软件强制触发

软件强制触发等同于外部数字触发和模拟触发。它的主要作用在于当启动任务后无法及时等到外 部触发,用户随时可以发出软件触发以强制设备立即正常采样一次。也或者用户无须外部触发情况下 时就要完成采样任务时,可以选择执行软件强制触发(AI SendSoftTrig())动作。如图 4-8-3 所示。

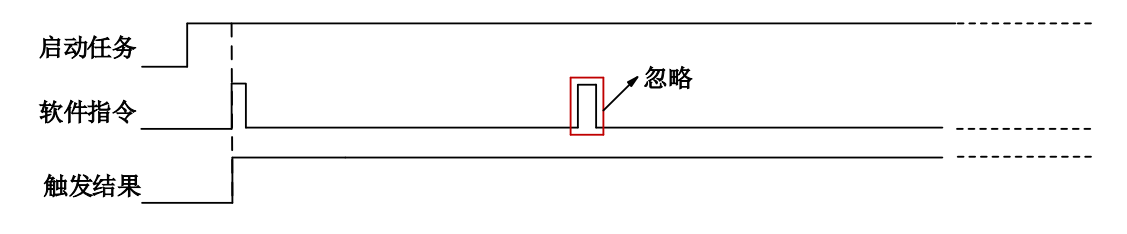

图4-8-3 AI软件强制触发

- <span id="page-22-1"></span>4.8.3 模拟触发
- <span id="page-22-2"></span>4.8.3.1 模拟触发连接方法

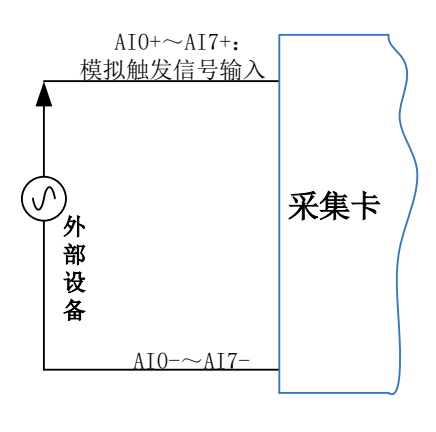

图4-8-4 模拟触发连接方法

### 模拟触发通道的选择,模拟触发通道需为采样通道中的任一通道。

#### <span id="page-22-3"></span>4.8.3.2 模拟边沿触发功能

模拟边沿触发是将变化的模拟信号作为触发源。该触发源信号通过模拟外触发输入管脚(AI0~ AI7)接入,与预设触发电平信号(fTriggerLevel)进入比较器进行高速比较。比较器输出高低电平来 触发 AI 采集, 如图 4-8-5 所示。

 $-22$ 

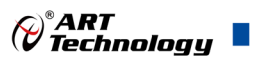

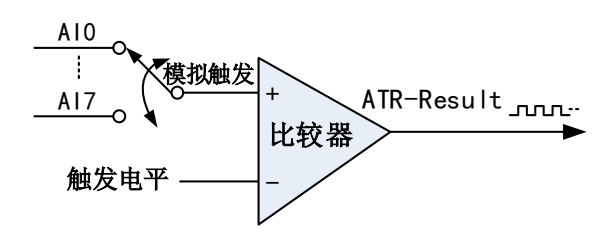

图4-8-5 比较器

模拟边沿触发是根据触发源信号相对于触发电平的变化特征来触发 AI 采集的。即利用模拟比较 器输出结果的边沿信号作为触发条件。

模拟边沿触发方向分为:下降沿触发、上升沿触发、变化触发。

以模拟边沿触发的下降沿触发为例来说明,具体过程如图 4-8-6 所示。模拟边沿触发的上升沿触 发、变化触发不再陈述。

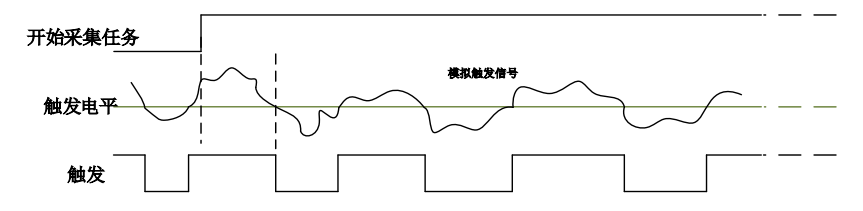

图4-8-6 模拟边沿触发--下降沿触发

当触发方向选择下降沿触发连续采集时,即比较器输出变为负时为有效的触发电平。点击"开始 采集任务"按钮,AI 并不立刻采集数据,当模拟边沿触发源信号从大于触发电平变化至小于触发电平 时,触发信号变为低电平, AI 立刻开始采集数据, 直到此次采集任务结束或者点击"停止采集任务" 按钮时停止。

### <span id="page-23-0"></span>4.8.3.3 模拟窗触发功能

模拟窗触发是将变化的模拟信号规定到一定范围内作为触发源。该触发源信号通过模拟输入管脚 (AI0~AI7)接入,与预设触发电平信号(fTriggerLevel)进入比较器进行高速比较。比较器输出高低 电平来触发 AI 采集, 如图 4-8-7 所示。

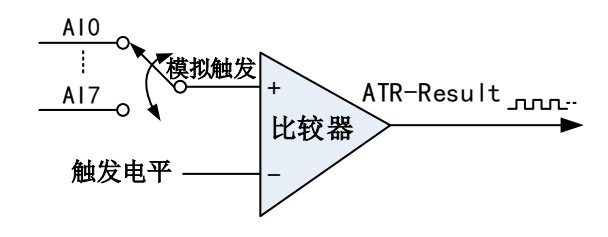

图4-8-7 比较器

模拟窗触发是根据触发源信号相对于触发电平的变化特征来触发 AI 采集的。即利用模拟比较器 输出结果的边沿信号作为触发条件。

模拟窗触发方向分为:出窗、入窗、出入窗。

以模拟窗触发的入窗为例来说明,具体过程如图 4-8-8 所示。模拟触发的出窗、出入窗不再陈述。

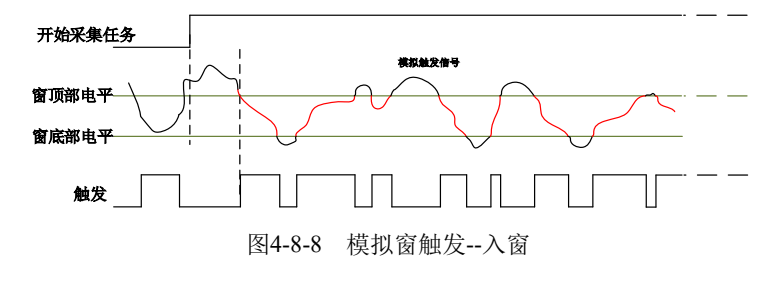

# $\blacksquare$   $\bigotimes^{\!\! \circ}\!\! \mathcal{A}\mathcal{R} \mathcal{T}$ <br> $\blacksquare$   $\blacksquare$

当触发方向选择入窗时,即比较器的输出选择会在窗顶部与窗底部之间的电平为高电平。点击"开 始采集任务"按钮,AI 并不立刻采集数据,当模拟触发源信号进入窗的电压范围时,AI 立刻开始采集 数据,直到此次采集任务结束或者用户点击"停止采集任务"按钮时停止。

### <span id="page-24-0"></span>4.8.4 数字触发

<span id="page-24-1"></span>4.8.4.1 数字触发连接方法

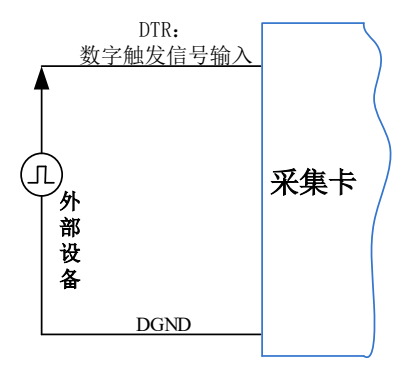

图4-8-9 数字触发连接方法

### <span id="page-24-2"></span>4.8.4.2 数字边沿触发功能

数字边沿触发是根据触发源信号的变化特征来触发 AI 采集的。即利用触发源信号的边沿信号作 为触发条件。

数字边沿触发方向分为:下降沿触发、上升沿触发、变化触发。

以数字边沿触发的下降沿触发为例来说明,具体过程如图 4-8-10 所示。数字边沿触发的上升沿触 发、变化触发不再陈述。

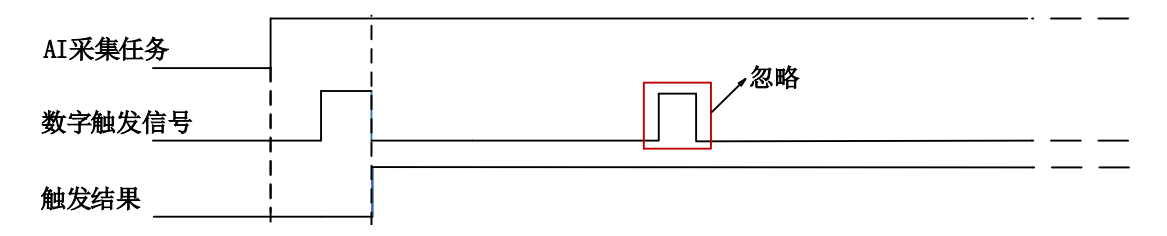

#### 图4-8-10 数字边沿触发--下降沿触发

当触发方向选择下降沿触发连续采集时,开始采集任务, AI 并不立刻采集数据, 当数字边沿触 发源信号从高电平变为低电平时,即数字边沿触发源信号出现下降沿时,AI 立刻开始采集数据,直 到此次采集任务结束或者用户点击"停止采集任务"按钮时停止。

 $-24$ 

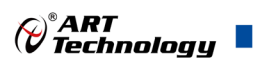

# <span id="page-25-0"></span>■ 5 多卡同步

# <span id="page-25-1"></span>5.1 时钟信号

### <span id="page-25-2"></span>5.1.1 参考时钟

参考时钟是指 NET8814-4/8 的外部 10M 时钟,该信号在 NET8814-4/8 设备的 RTSI\_9 管脚。该信 号可通过配置时钟管理电路进入 DDS, 以生成 ADC、DAC 转换所用的过采样时钟。

### <span id="page-25-3"></span>5.1.2 采样时基

采样时基是用于 NET8814-4/8 上产生过采样的定时信号。单个 NET8814-4/8 设备上的所有转换器 共享一个公共的采样时基。当同步多个 NET8814 设备时,每个设备必须共享一个公共的采样时基使 得多卡的相位对齐。

### <span id="page-25-4"></span>5.1.3 同步脉冲

同步脉冲为板卡导出的一个脉冲信号,脉冲宽度可配置,所有设备收到该信号后,对 DDS、ADC、 DAC 进行复位, 以实现过采样时钟的相位对齐。

#### <span id="page-25-5"></span>5.1.3 开始触发

开始触发是根据触发源信号的变化特征来触发 AD 采集的,多卡同步时,此信号为所有设备提供 同时获取或生成数据的事件。

#### 共享的"公共采样时钟": 主卡产生"采样时基",并路由到所有从卡。  $\mathsf E$

### <span id="page-25-6"></span>5.2 多卡同步的实现方法

实现 NET8814-4/8 多卡同步有两种方法:主采样时钟时基同步、外部参考时钟同步。

#### <span id="page-25-7"></span>5.2.1 主采样时钟时基同步

系统中所有的同步设备采用 RTSI 总线电缆连接,主采样时钟时基同步:主设备输出它的主采样 时钟时基信号给系统中所有的从设备。使用同步脉冲信号,对系统中所有设备的过采样时钟进行相位 对齐。最后发送共享的开始触发信号,使每个设备在同一时刻开始获取和生成事件。

设备同步的设置步骤:

- 1. 选择任意设备作为主设备,导出的主采样时钟时基信号并路由到所有的从设备上,使所有设备的 ADC、DAC 拥有相同的"过采样时钟"(默认是 RTSI[8])。
- 2. 主设备从 RTSI0~7 的任意通道导出同步脉冲信号到所有的从设备上,使所有设备的 ADC、DAC 同时复位并对所有 ADC、DAC 上的过采样时钟进行相位对齐。
- 3. 任选一个设备, 从 RTSI0~7 导出它的开始触发信号。
- 4. 启动采样任务或生成任务时,先启动所有接收开始触发信号的设备,最后再启动导出开始触发信 号的设备,使得系统中的所有设备可以同时获取和生成数据。

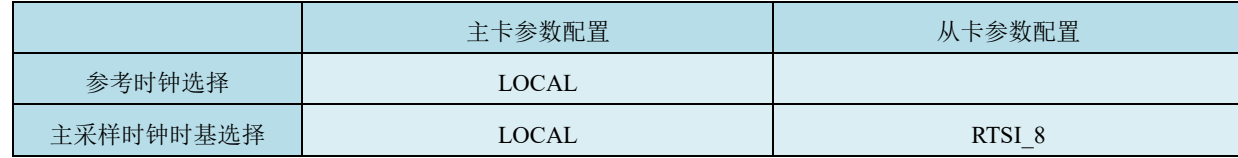

主从卡级联方式多卡同步配置参数:

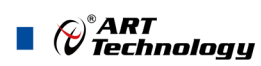

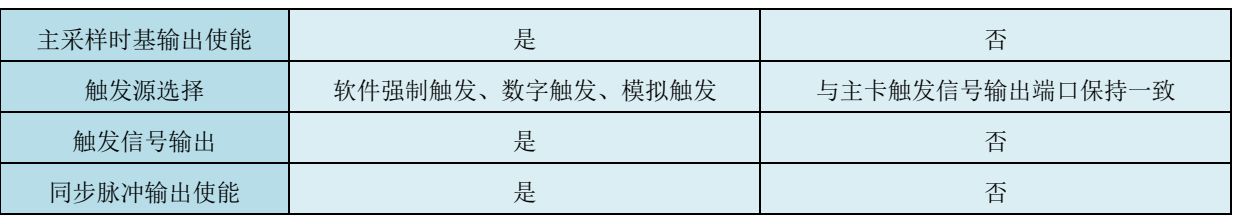

### <span id="page-26-0"></span>5.2.2 外部参考时钟同步

外部参考时钟信号是由 RTSI[9]输入的,频率为 10MHz 的 TTL 信号。

设备同步的设置步骤:

- 1. 为所有设备提供相同的外部参考时钟信号,使所有 ADC、DAC 拥有相同的"过采样时钟"。(默 认是 RTSI 9)
- 2. 主设备从 RTSI0~7 的任意通道导出同步脉冲信号到所有的从设备上,使所有设备的 ADC、DAC 同时复位并对所有 ADC、DAC 上的过采样时钟进行相位对齐。
- 3. 任选一个设备, 从 RTSI0~7 导出它的开始触发信号。
- 4. 启动采样任务或生成任务时,先启动所有接收开始触发信号的设备,最后再启动导出开始触发信 号的设备,使得系统中的所有设备可以同时获取和生成数据。

主从卡级联方式多卡同步配置参数:

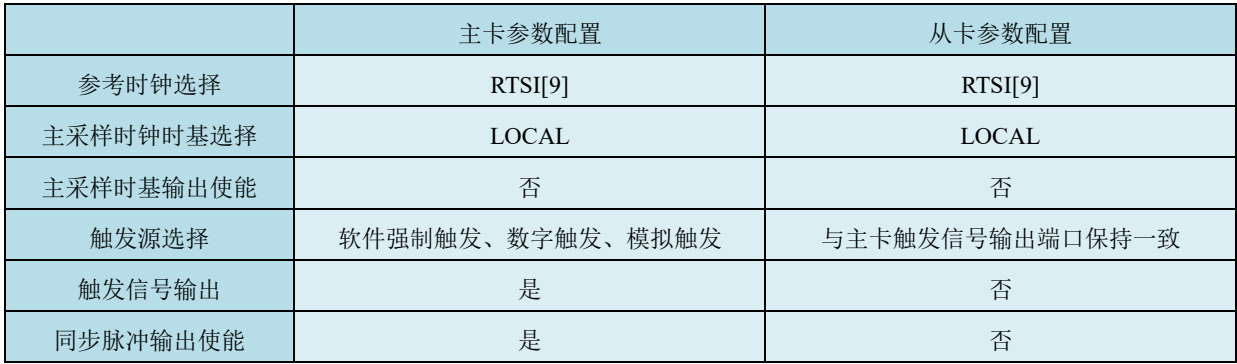

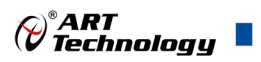

<span id="page-27-0"></span>■ 6 产品保修

<span id="page-27-1"></span>6.1 保修

产品自出厂之日起,两年内用户凡遵守运输、贮存和使用规则,而质量低于产品标准者公司免费 修理。

### <span id="page-27-2"></span>6.2 技术支持与服务

如果用户认为产品出现故障,请遵循以下步骤:

1)、描述问题现象。

2)、收集所遇问题的信息。

 如:硬件版本号、软件安装包版本号、用户手册版本号、物理连接、软件界面设置、操作 系统、电脑屏幕上不正常信息、其他信息等。

硬件版本号:板卡上的版本号,如 D5088140-04。

 软件安装包版本号:安装软件时出现的版本号或在"开始"菜单 → 所有程序 → 阿尔泰测 控演示系统 → NET8814-4/8 中查询。

 用户手册版本号:在用户手册中关于本手册中查找,如 V6.02.03、打电话给供货商,描述 故障问题。

4)、如果用户的产品被诊断为发生故障,本公司会尽快解决。

### <span id="page-27-3"></span>6.3 返修注意事项

在公司售出的产品包装中,用户将会找到该产品和这本说明书,同时还有产品质保卡。产品质保 卡请用户务必妥善保存,当该产品出现问题需要维修时,请用户将产品质保卡、用户问题描述单同产 品一起寄回本公司。

阿尔泰科技

服务热线: 400-860-3335 网址: www.art-control.com